# Cheatography

# JIRA Cheat Sheet

by [C.L.](http://www.cheatography.com/c-l/) via [cheatography.com/18769/cs/1929/](http://www.cheatography.com/c-l/cheat-sheets/jira)

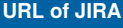

#### <https://atlassian.net>

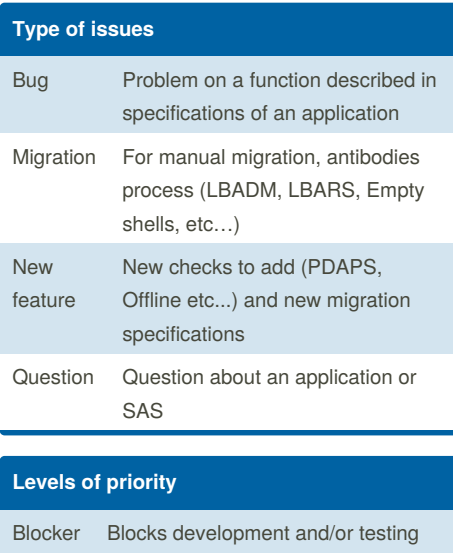

# **Shortcuts** Create a ticket control of the control of the control of the control of the control of the control of the control of the control of the control of the control of the control of the control of the control of the control of Search / / Open list g + l Go down j

Go up and the contract of the contract of the contract of the contract of the contract of the contract of the contract of the contract of the contract of the contract of the contract of the contract of the contract of the Open a ticket on the control of the control of the control of the control of the control of the control of the control of the control of the control of the control of the control of the control of the control of the contro

## **What can you change in your profile ?**

# Avatar Language

Password

Time Zone

## **How to change the status of a ticket ?**

You have to be the assignee

You have made what you were supposed to do at this step

You can have a look at the current status and to the workflow to help you choose the right status

## **Add watchers**

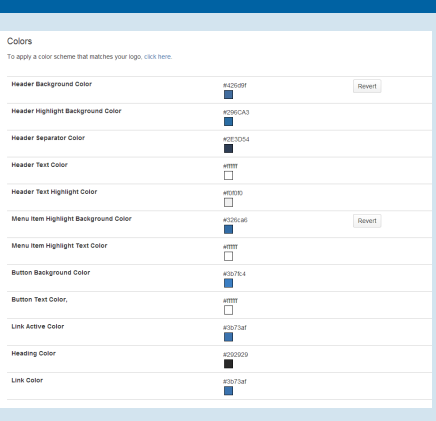

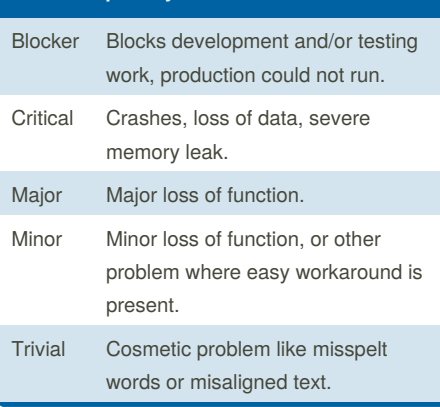

By **C.L.** [cheatography.com/c-l/](http://www.cheatography.com/c-l/)

Published 14th April, 2014. Last updated 14th April, 2014. Page 1 of 1.

Sponsored by **Readability-Score.com** Measure your website readability! <https://readability-score.com>

# **FAQ**

How to use a shared dashboard ?

Go on the top left corner of your screen and click on "Dashboards", then on "Manage Dashboards". Click on "Search". Leave all fields blank and click on the "Search" button.

How to edit a shared dashboard ?

Go on the top right corner of your screen and click on "Tools", then on "Copy Dashboard".